# Danmarks IFnärvaro / aktivitetsbidrag

Instruktioner och tips till ledare januari/februari 2014

# Inloggning

- •http://www.idrottonline.se/uppsala/danmarksif
- $\bullet$  Eller gå via:
	- –http://danmarksif.org
	- –Länk finns under MENY / IdrottOnline i vänstermenyn
- $\bullet$  Logga in med hänglåset (uppe till höger)
	- Använd ditt personnummer (eller ditt idrotts-id)

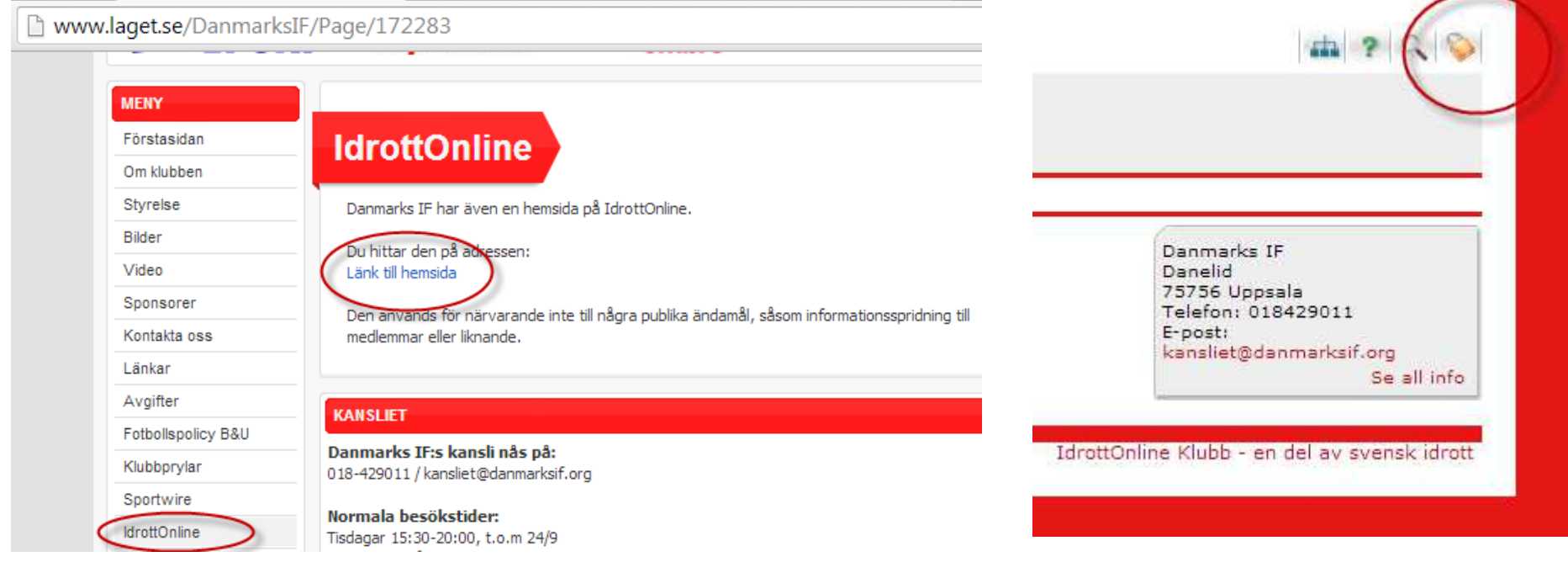

# LOK-modulen

- I den horisontella toppmenyn, välj LOK
	- Valet finns ibland under Fler
	- –Toppmenyn ser olika ut beroende på vilka behörigheter den inloggade har

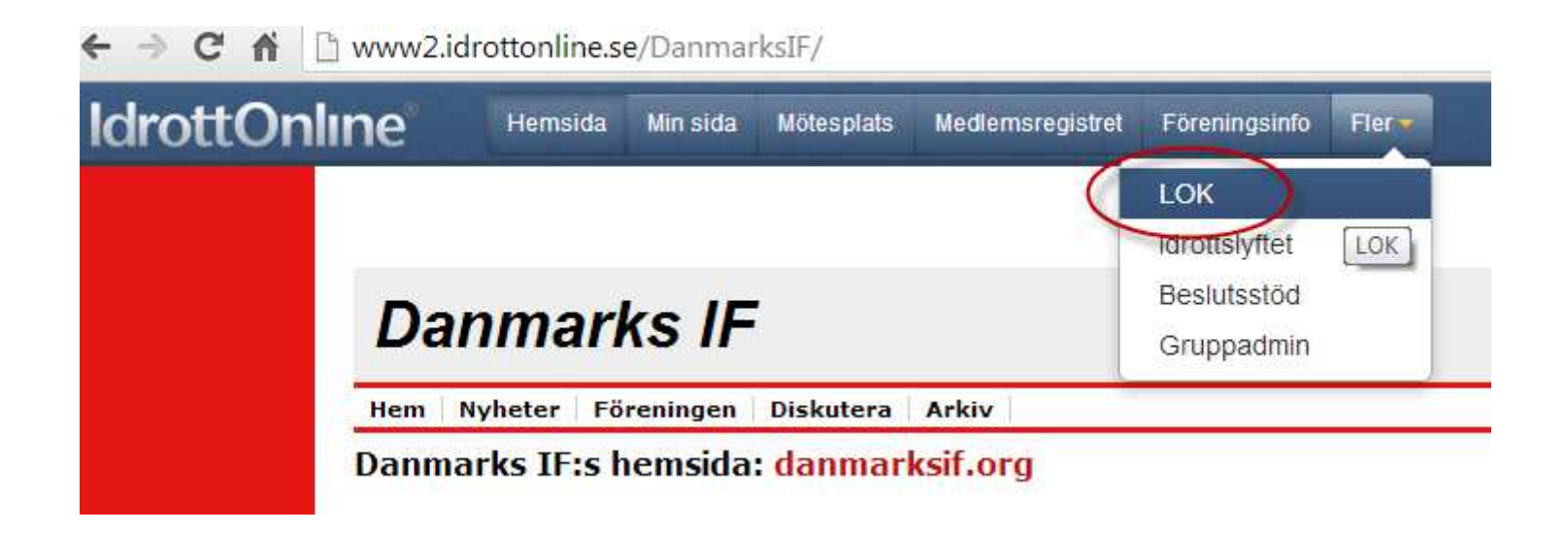

Möjliggör SMS-registrering(endast en gång)

- Klicka på SMS-registrering i den lodräta vänstermenyn i LOK-modulen
- Kontrollera ditt mobilnummer.
- Godkänn och Spara.

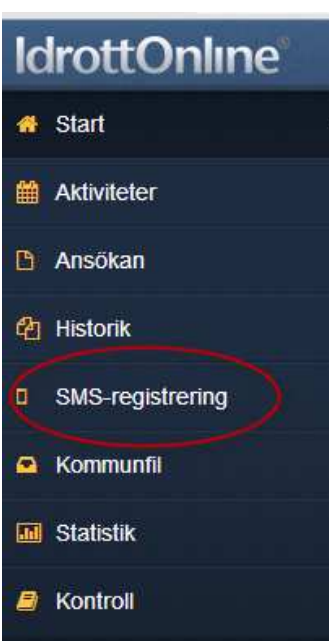

När ni som förening närvaroregistrerar kan ni välja att göra detta via sms

Du som ledare väljer själv om du vill få ett sms innan aktiviteten startar, du väljer sms:tjänsten genom att bocka i rutan. Sms:et går till mobilnumret som visas upp, för att ändra mobilnumret gå till "Min Sida". Mer info om sms-tjänsten hittar du på www.idrottOnline.se

Du kan självklart alltid logga in som vanligt och registrera aktiviteter, du kan dessutom komplettera sms-registrerade aktiviteter om du skulle behöva, genom att logga in som vanligt

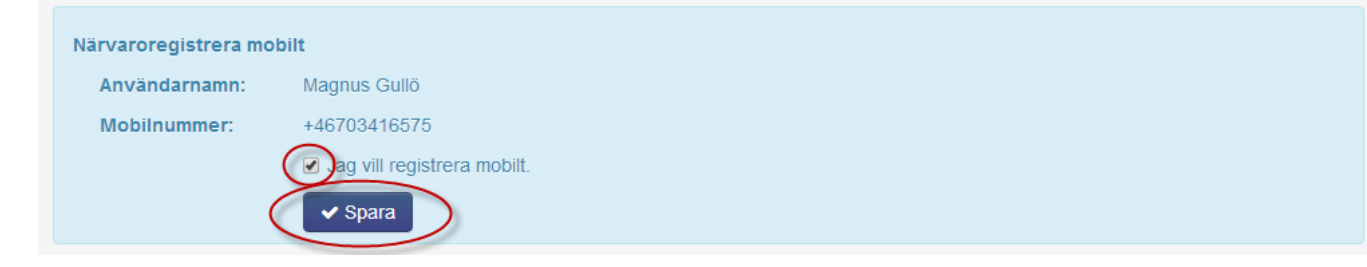

# Skapa aktiviteter

**#** Start

- Klicka på Aktiviteter
- Klicka på Lägg till aktivitet

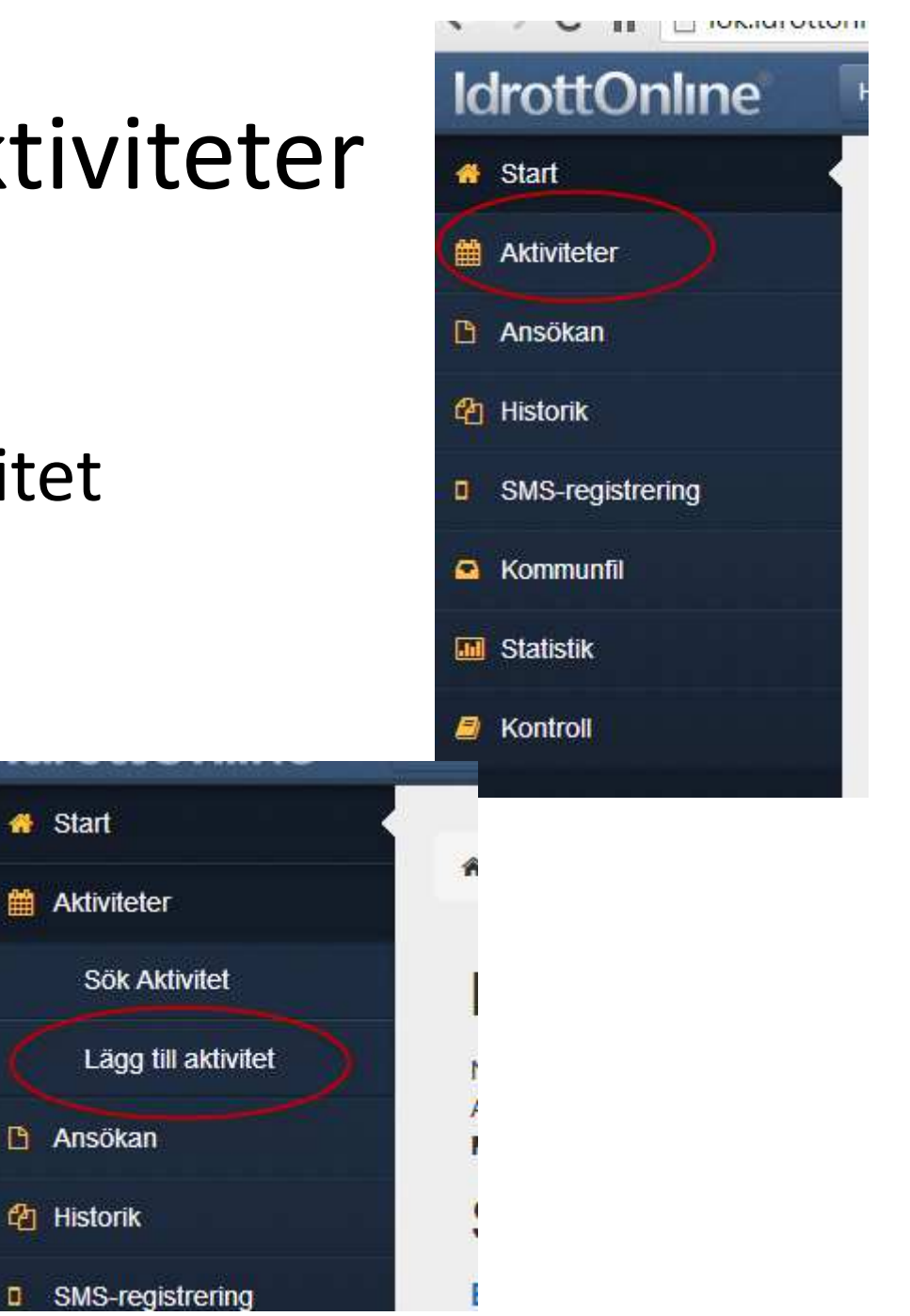

#### Lägg till aktivitethuvud

### **Ny aktivitet**

#### 1. Beskriv aktiviteten

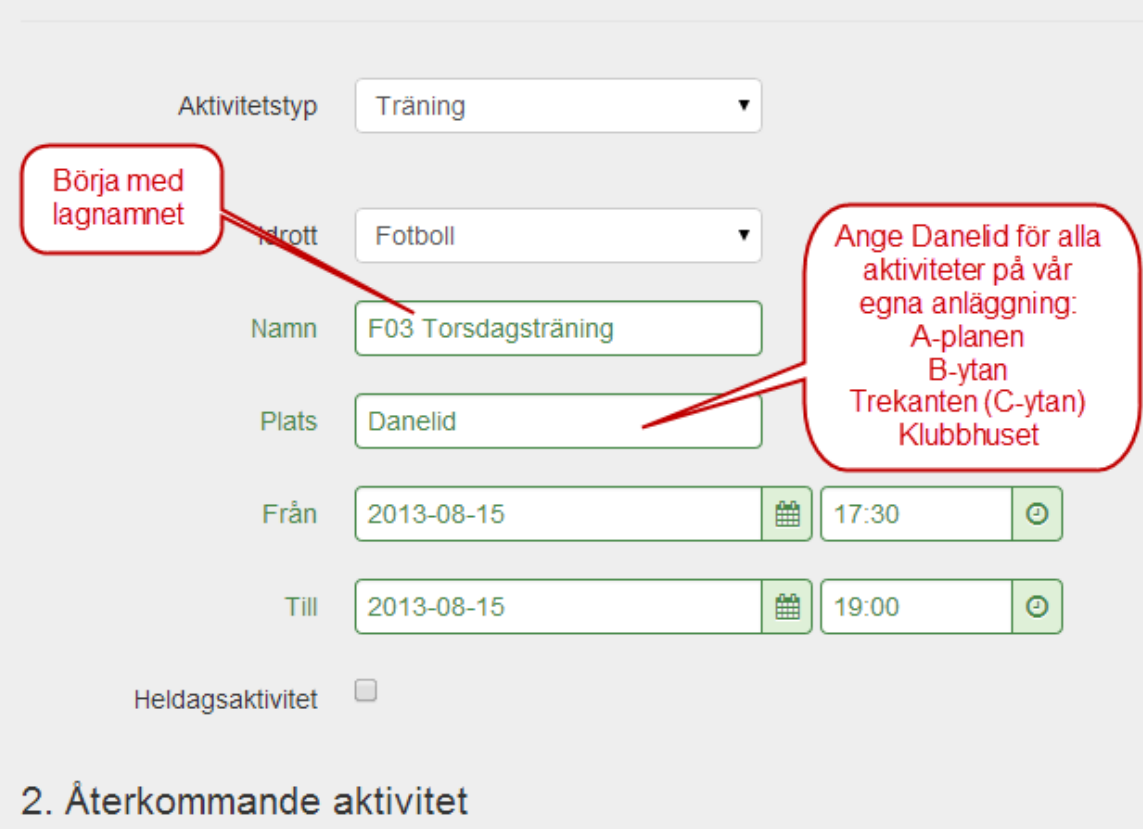

#### Lägg till aktivitetupprepning

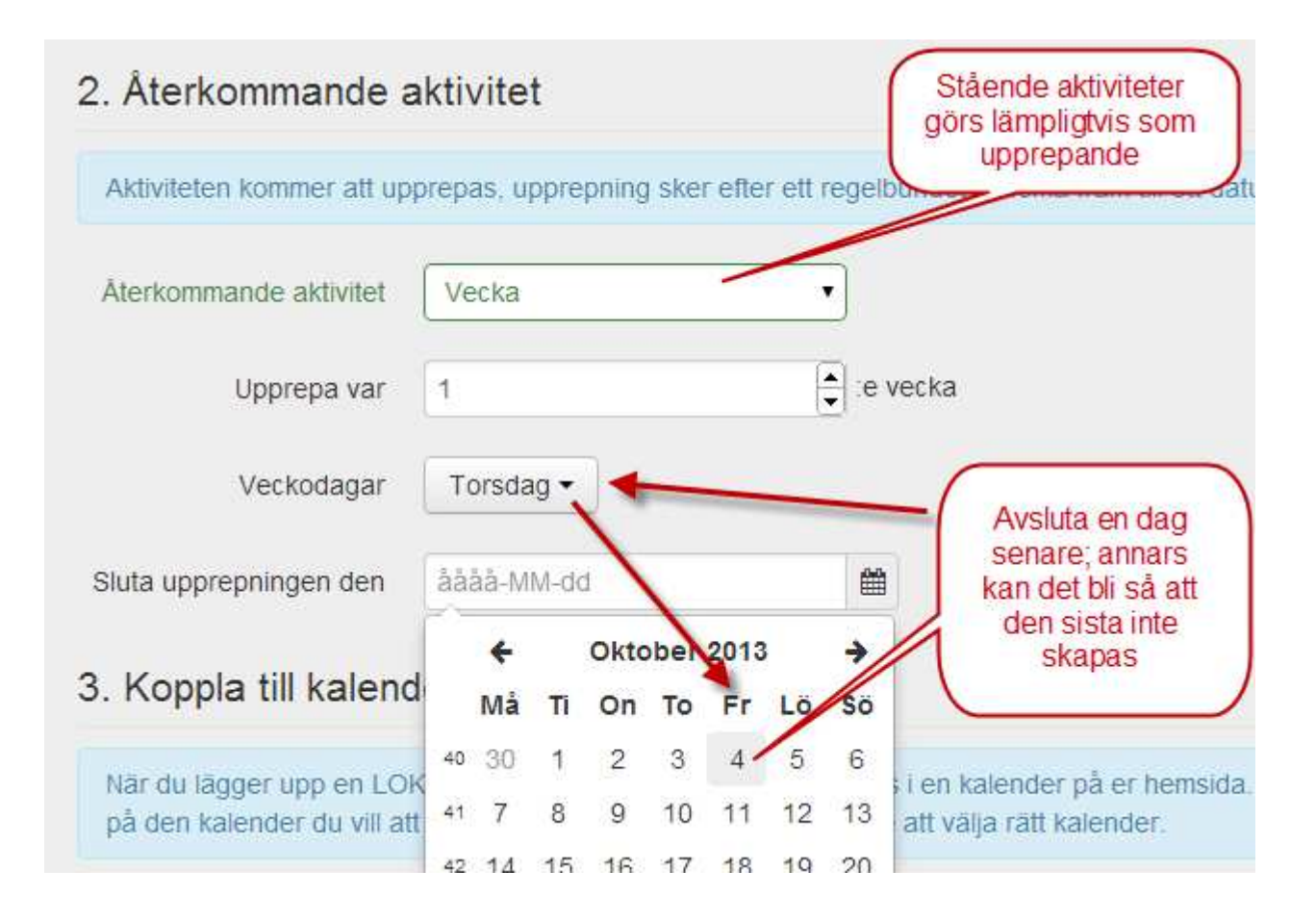

#### Lägg till aktivitetingen kalender!

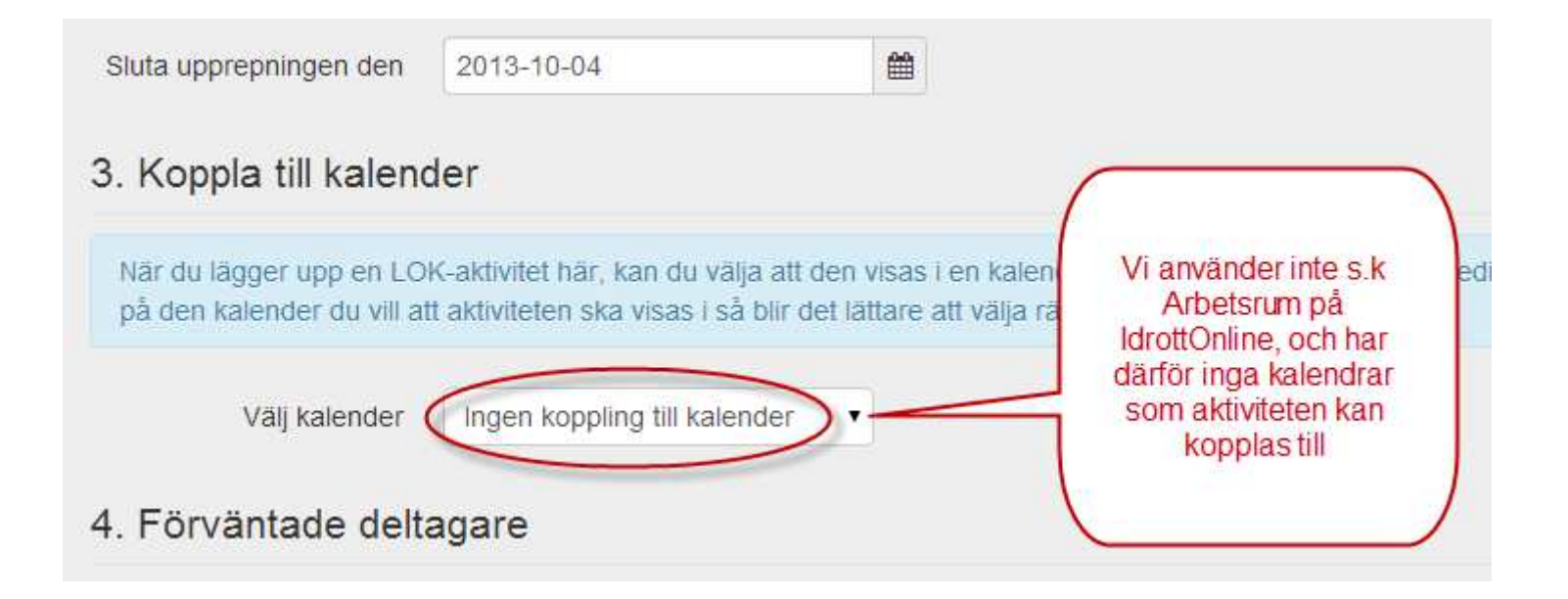

#### Lägg till aktivitetvälj lag/grupp

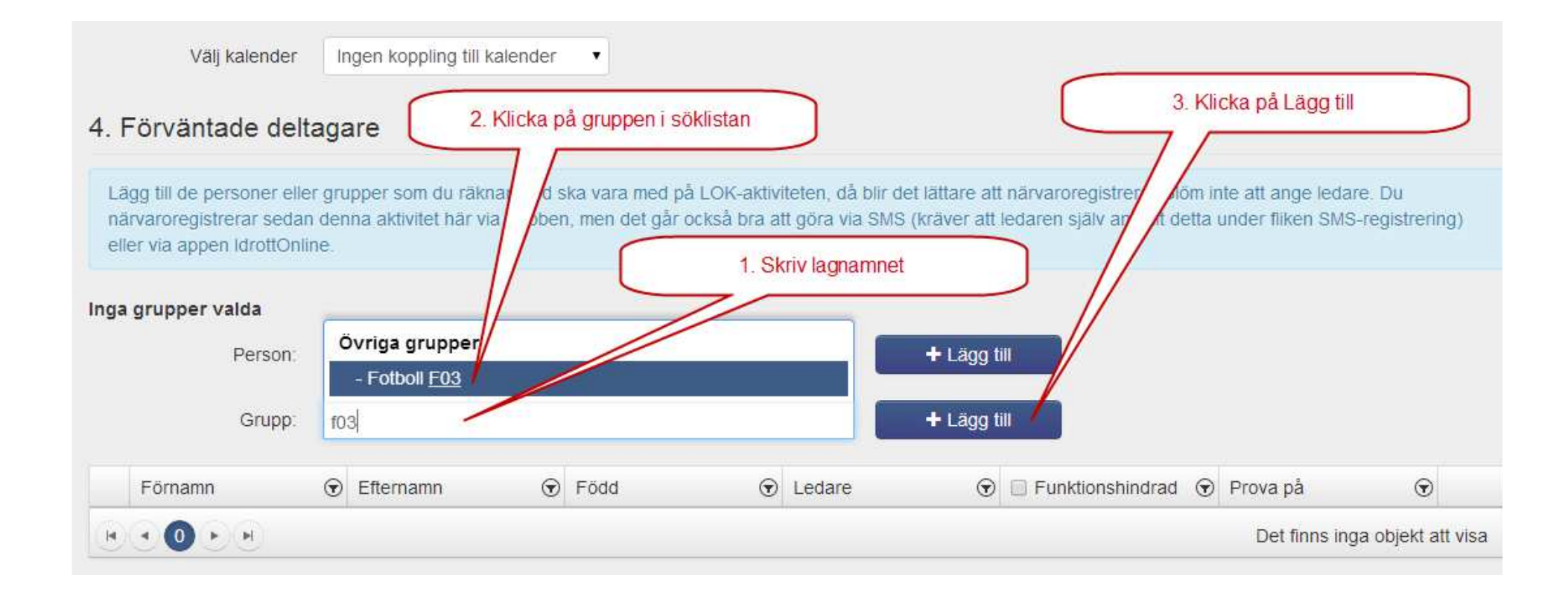

#### Lägg till aktivitetmarkera ledare

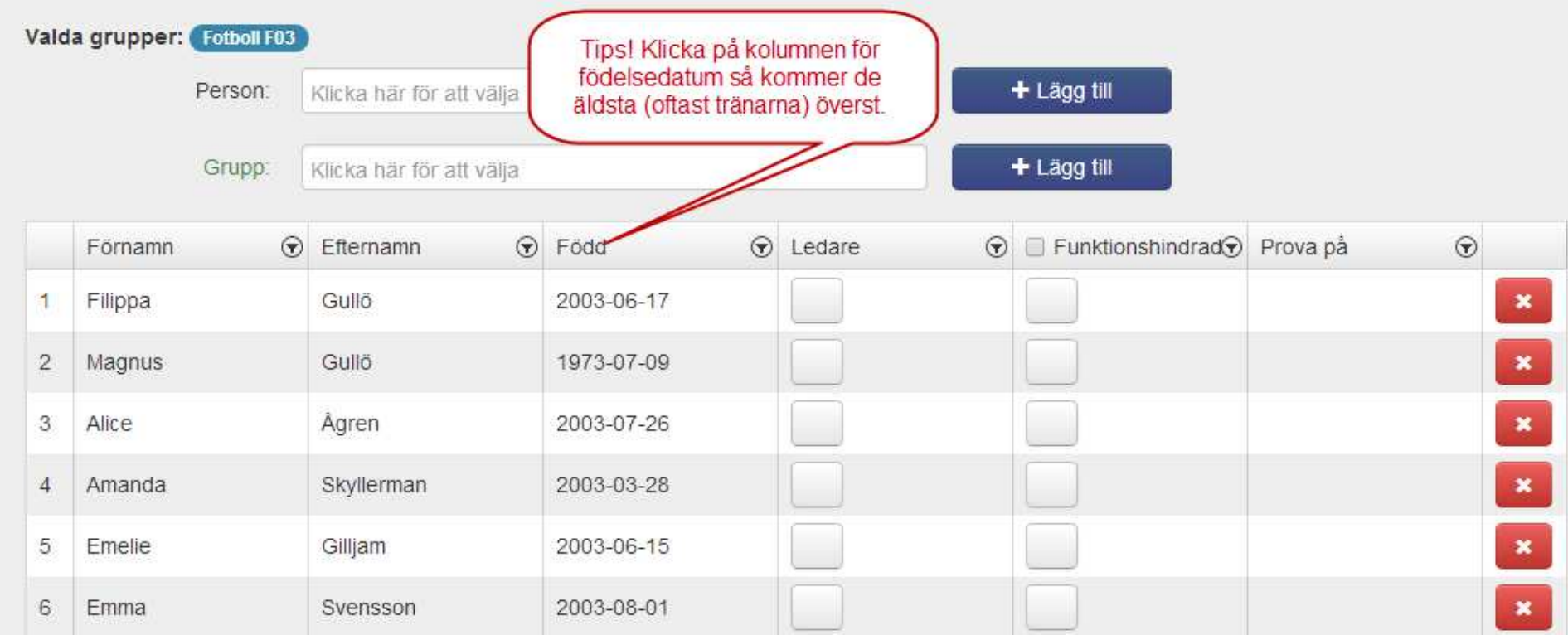

#### Lägg till aktivitetmarkera ledare och ev. funktionshindrade

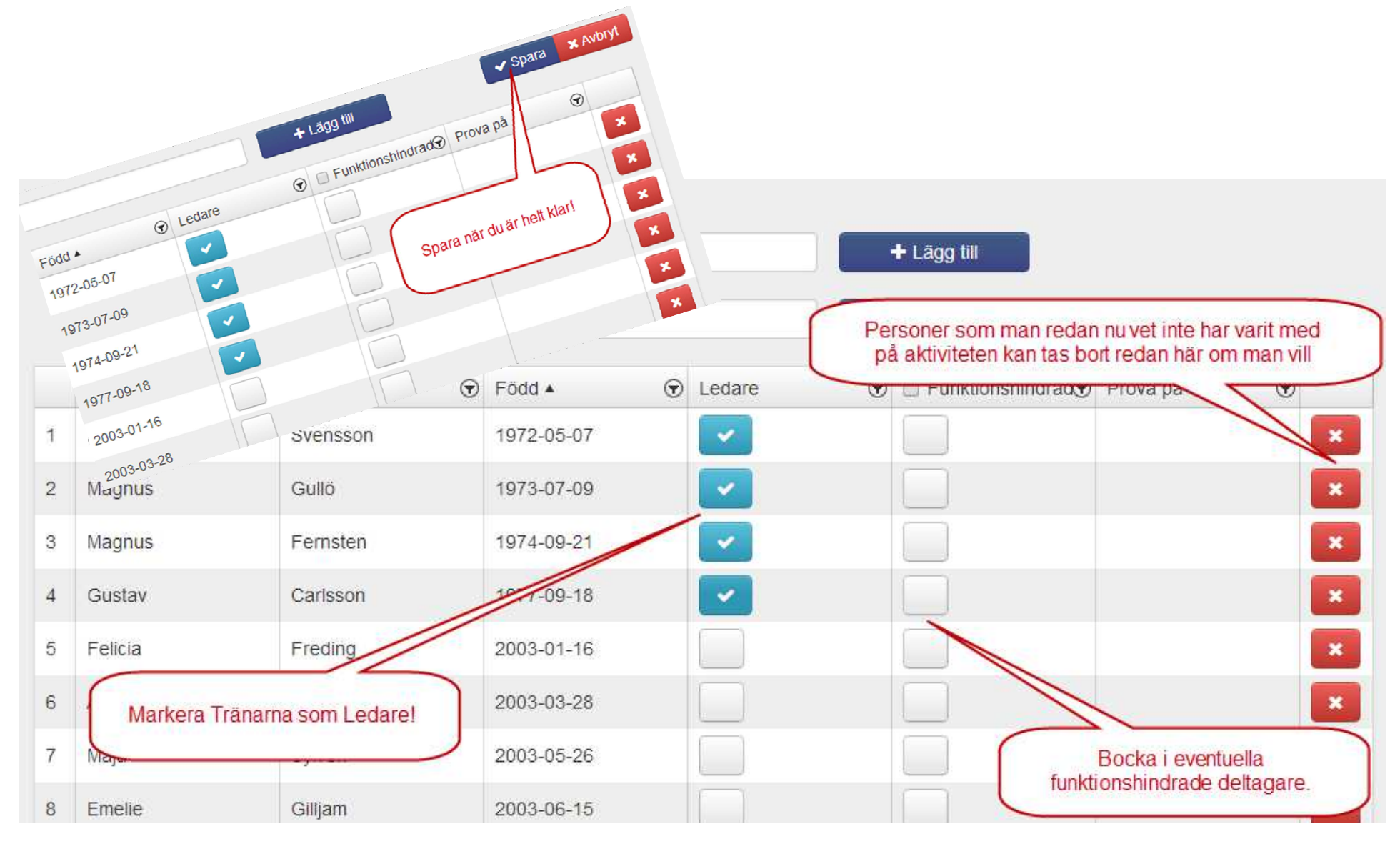

# Sök fram aktiviteter att närvarorapportera

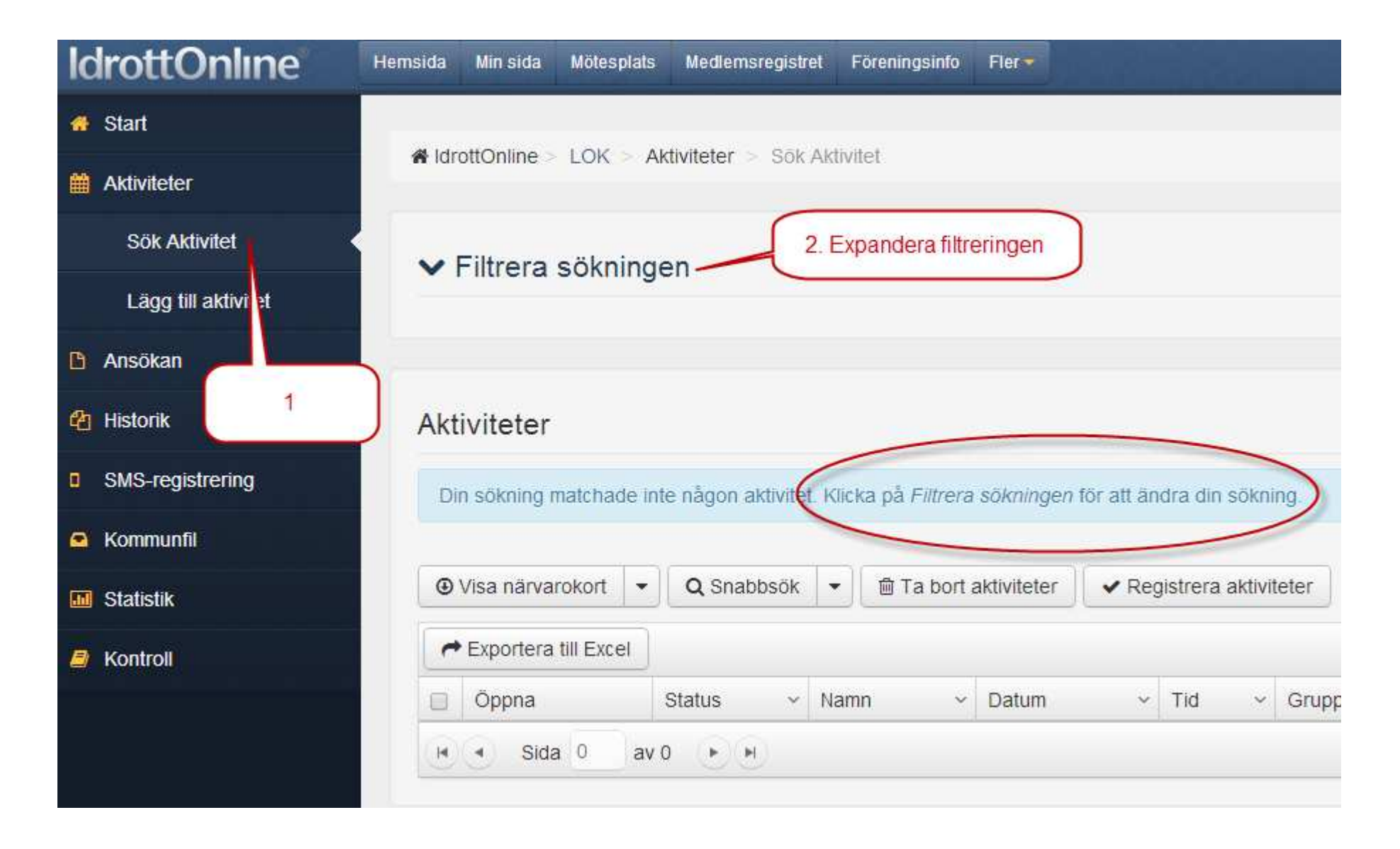

## Hitta just dina aktiviteter

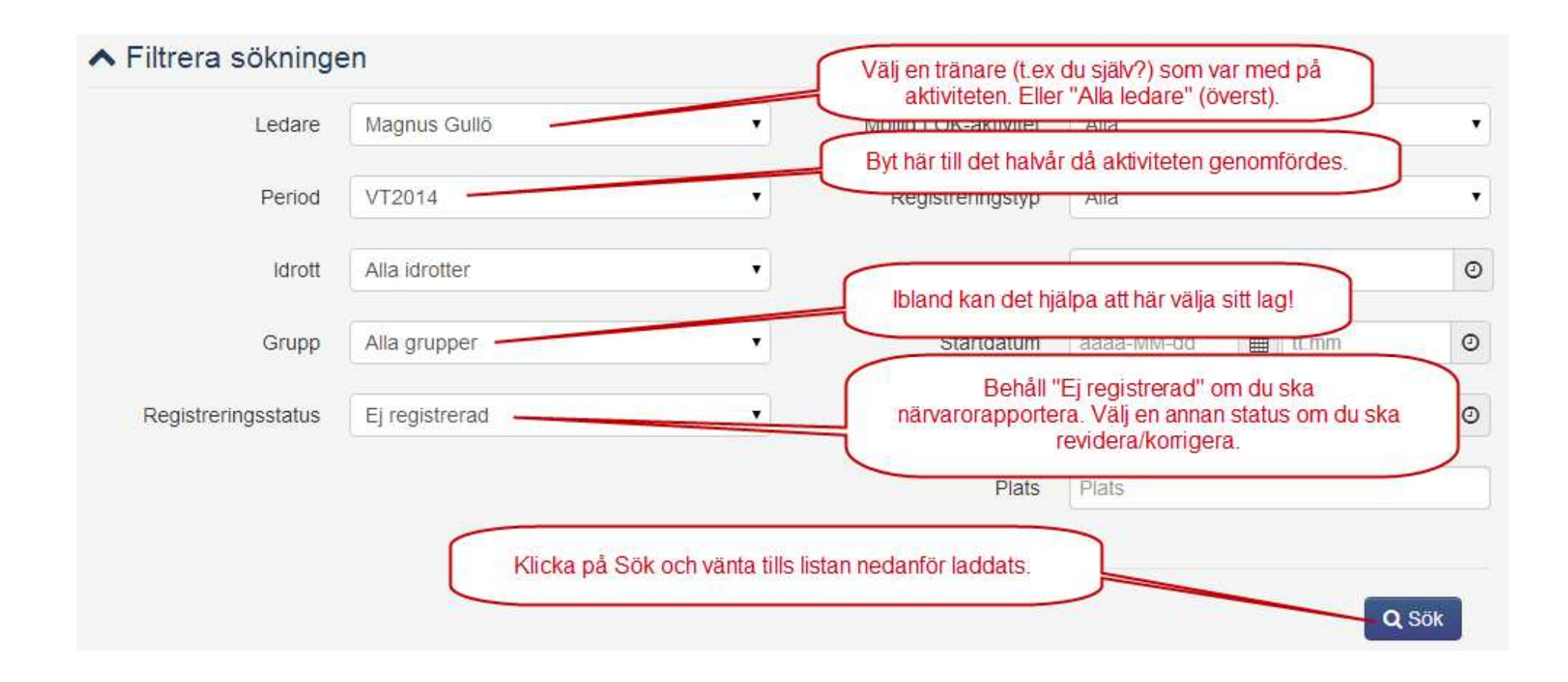

# Nu har du hittat just dina aktiviteter

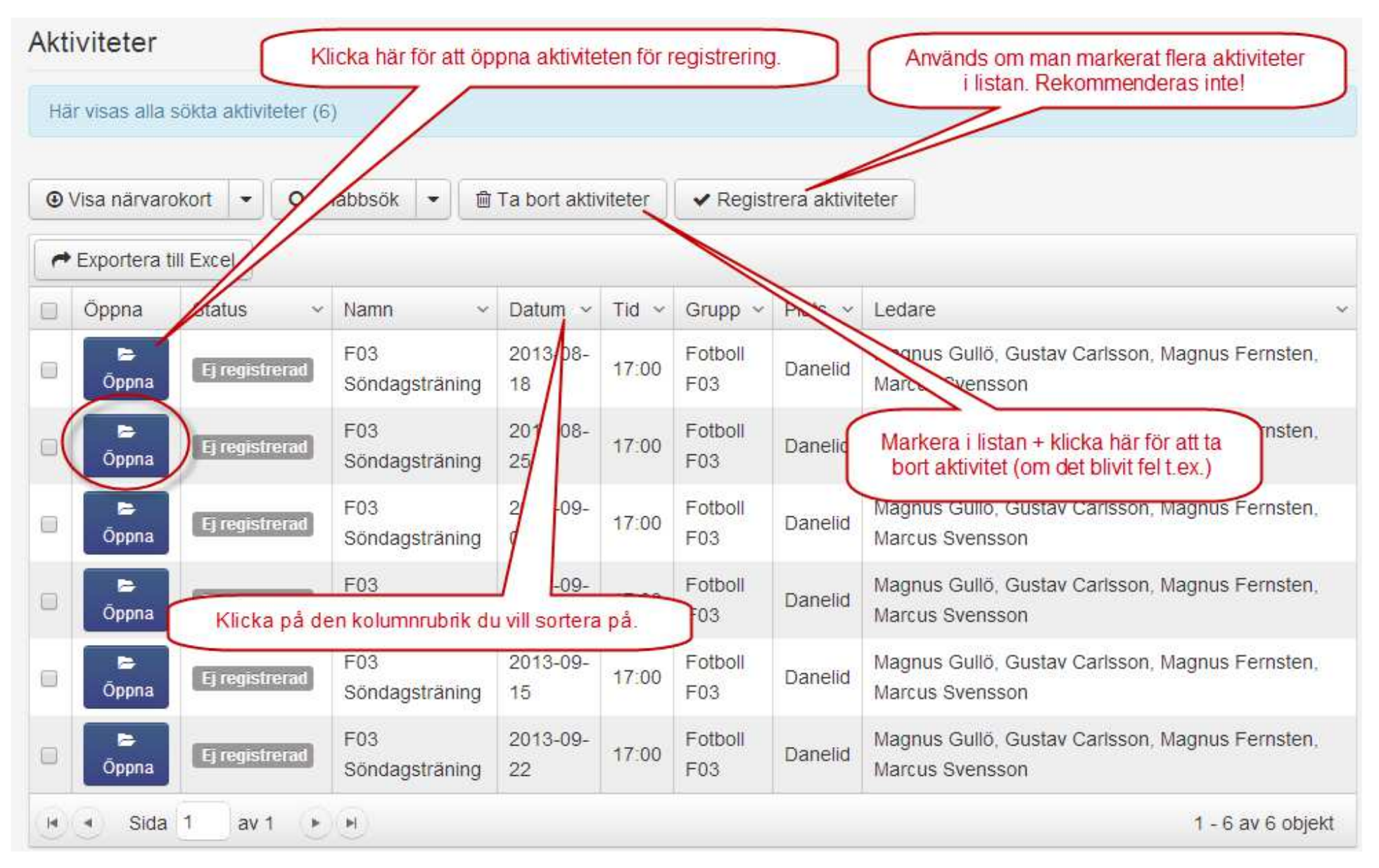

# Närvarorapportera öppnad aktivitet

### Registrera aktivitet

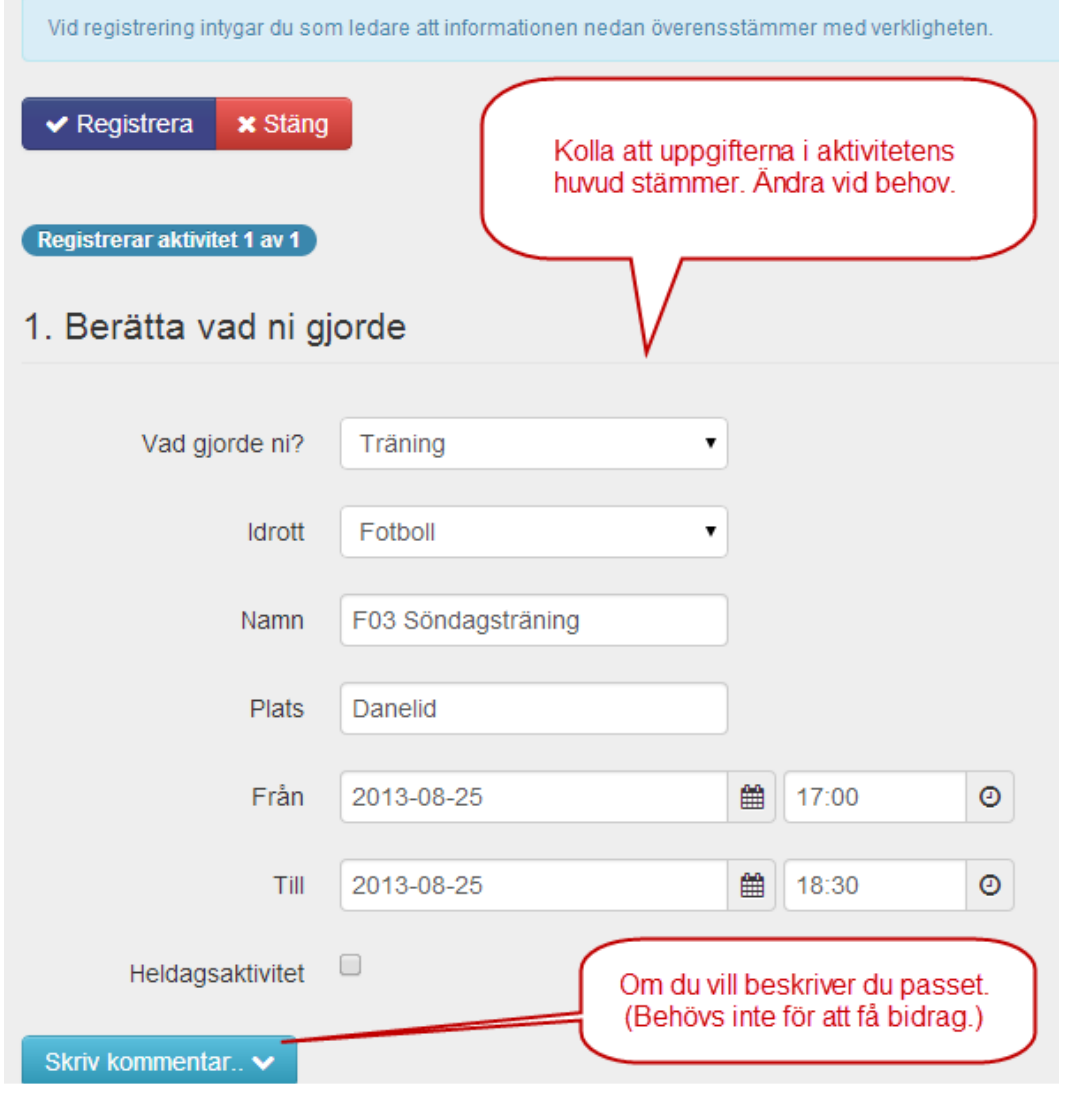

## Närvarorapportera öppnad aktivitet

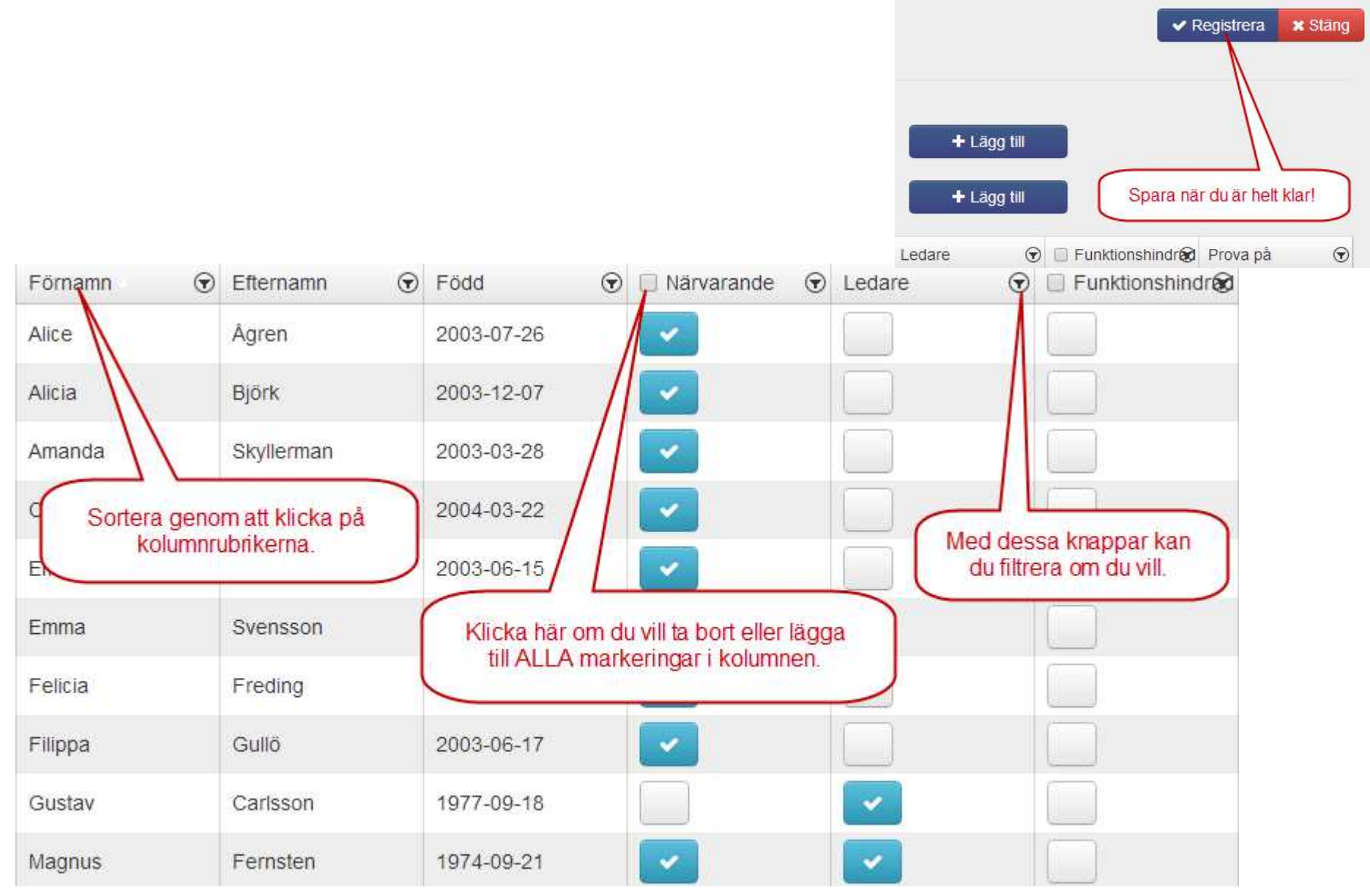

## Bekräftelse av närvarorapportering

## **Registrera aktivitet**

Tack för din aktivitet, F03 Söndagsträning 2013-08-25 17:00 är nu registrerad och kan ingå i en LOK-

stödansökan från föreningen. Detta är en möjlig LOK-stödsaktivitet. Aktiviteten är senast registrerad av 2014-02-07 11:17.

När du registrerat står det oftast ungefär så här. Klicka på Stäng.

Vid registrering intygar du som ledare att informationen nedan överensstämmer med verkligheten.

 $\blacktriangleright$  Registrera

Redigera **x** Ständ Behöver du ändra något återöppnar du för registrering med Redigera.

# Dubbelkolla i listan

• När du kommer tillbaka till aktivitetslistan klickar du på Sök igen, så beaktas om aktiviteten du just registrerat ändrat status.

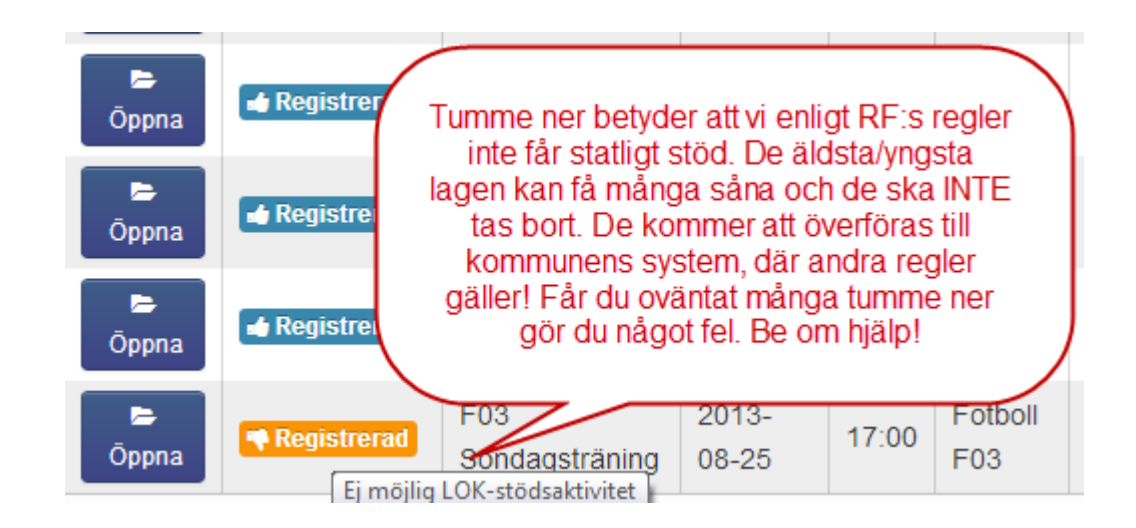

# Behöver du hjälp?

- Kontakta Malin Göthlin på Kansliet:
	- –018-429011
	- and the state of the state kansliet@danmarksif.org
- Kontakta LOK-ansvarig Magnus Gullö:
	- –070-3416575
	- and the state of the state magnus.gullo@gmail.com
- Ring om det är bråttom så du vet att du får snabb hjälp!